## **INV-6e** *Page| 1 of 1*

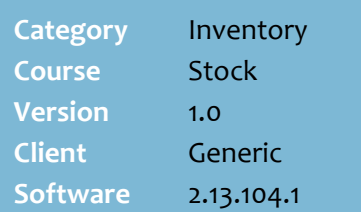

## **Hints and Tips**

- $\checkmark$  Refer to the INV-6d Capture a [Date Code Batch Fact Sheet](http://www.surefire.com.au/wp-content/uploads/2012/04/INV-6d-G-Stock-Capture-a-Date-Code-Batch-Mobile-Fact-Sheet.pdf) to scan products into a date code batch.
- $\checkmark$  This procedure reduces the time required to review date-code products; rather than check every product daily, you review the entire category at the start of the week, and only revisit products that were added to the Date Code Review report.
- Use the **Identifier** to filter the EANs included on the report.
	- If you add multiple batches, they're listed separately on the report.
	- If a product was scanned multiple times in a batch, it's listed on the report multiple times.
- To **delete** a batch, select its **Include** check box and click **ff** Delete

## **Report on Date Code Products**

Run the Date Code Review report to review all the products that were added to a date code batch; this may be for the purpose of:

- identifying perishable products that will be out-of code in the next few days/this week
- printing a list of products for other reasons.

## **Procedure to Run the Date Code Review Report**

<span id="page-0-0"></span>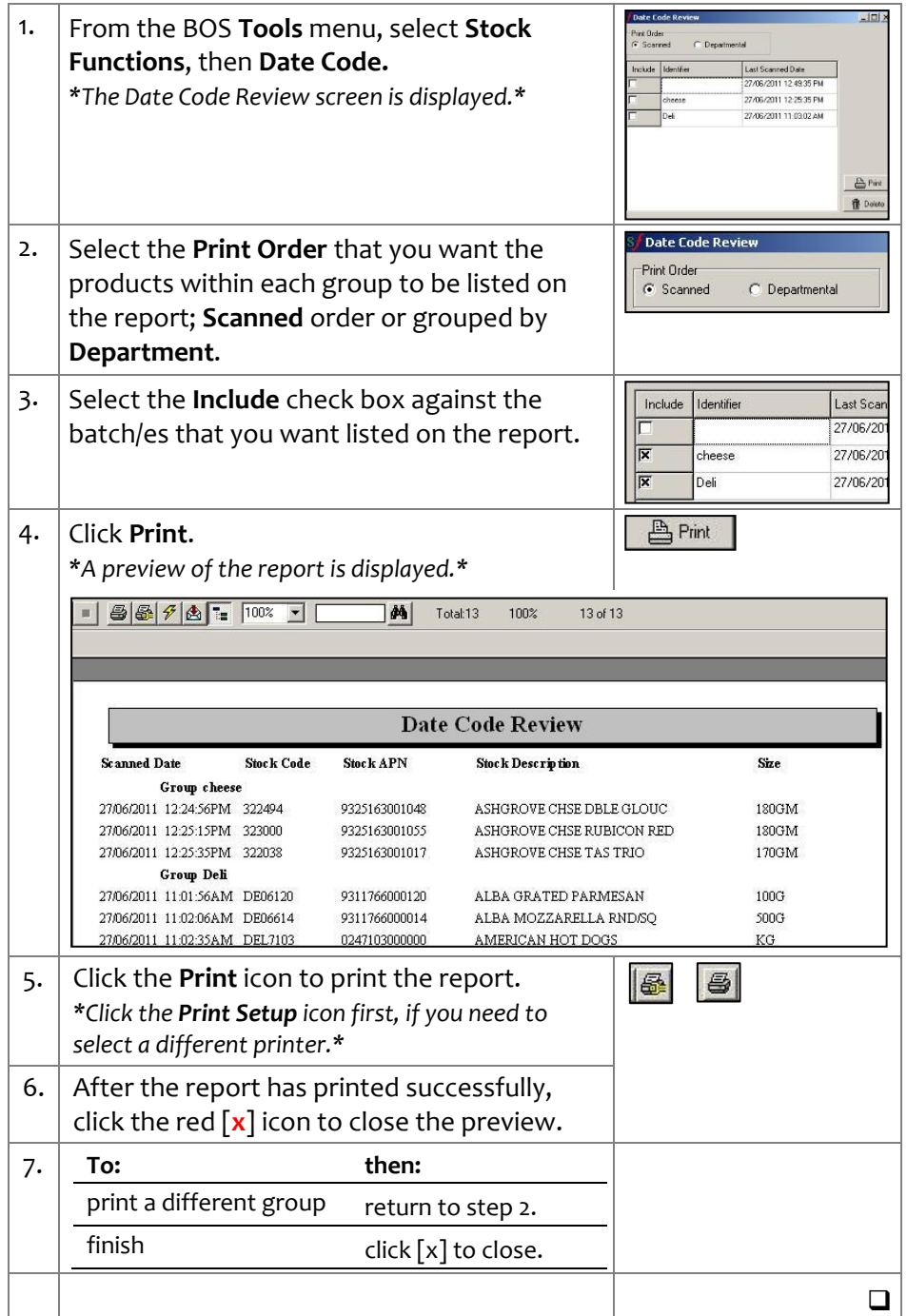